# **FFIEC CYBERSECURITY ASSESSMENT TOOL AUTOMATED SCORING USING AN EXCEL WORKBOOK**

User Guide | 2.0 | August 23, 2017

# **WATKINS CONSULTING**

888 Bestgate Road #401 Annapolis, MD 21401

[www.watkinsconsulting.com](file:///C:/Users/MarkJohnston/AppData/Roaming/Microsoft/Word/www.watkinsconsulting.com)

#### **Summary**

This is a user guide for the Excel tool created to automate answer tracking and scoring for the June 2015 *Federal Financial Institutions Examination Council Cybersecurity Assessment Tool (Update May 2017)* [1]. The purpose of the cybersecurity assessment tool is described in the *FFIEC Cybersecurity Assessment Tool Overview for Chief Executive Officers and Boards of Directors* [2]. This user guide assumes that those documents are used to determine the appropriate use of this tool. This user guide only details how to use the Excel workbook.

If you need help with using the tool or interpreting the results, Watkins Consulting can help with interpreting and applying the FFIEC guidelines, cybersecurity governance issues and a wide range of other cybersecurity issues, including breach remediation and penetration testing

# **What Is New?**

#### **CAT—a New Yes**

The primary change on the CAT side is that the FFIEC has added the option for the declarative statements to respond with "Yes with Compensating Controls."

#### **Watkins Excel Workbook—Small Changes, Same Concept**

We have listened to your suggestions. Beyond some formatting changes here are the changes from version 1.02.

- Firm name and report date are added to all worksheets.
- Added controlled risk indicator "Yes(C)" for risk maturity declarative statements.
- Added log worksheet.
- Broke up an unintentionally grouped declarative statements (Risk Management/Training and Culture/Culture/Evolving).

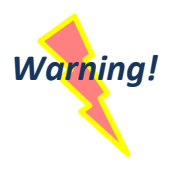

#### Risk Management and Oversight

*Warning!* This last change is the only item which will keep you from directly cutting and pasting from your current workbook to the revised workbook. So just be careful when cutting and pasting to the **Risk Management and Oversight Risk Maturity** worksheet. Where you had one answer before, you will need to expand the *Training and Culture/Culture/Evolving* to three.

#### **Obtain**

The Excel workbook is available from the Watkins Consulting website[, https://watkinsconsulting.com/our](https://watkinsconsulting.com/our-projects/ffiec-cybersecurity-assessment-tool)[projects/ffiec-cybersecurity-assessment-tool.](https://watkinsconsulting.com/our-projects/ffiec-cybersecurity-assessment-tool)

# **Overview**

The task has been broken down into a workflow based on the CAT elements, as depicted below.

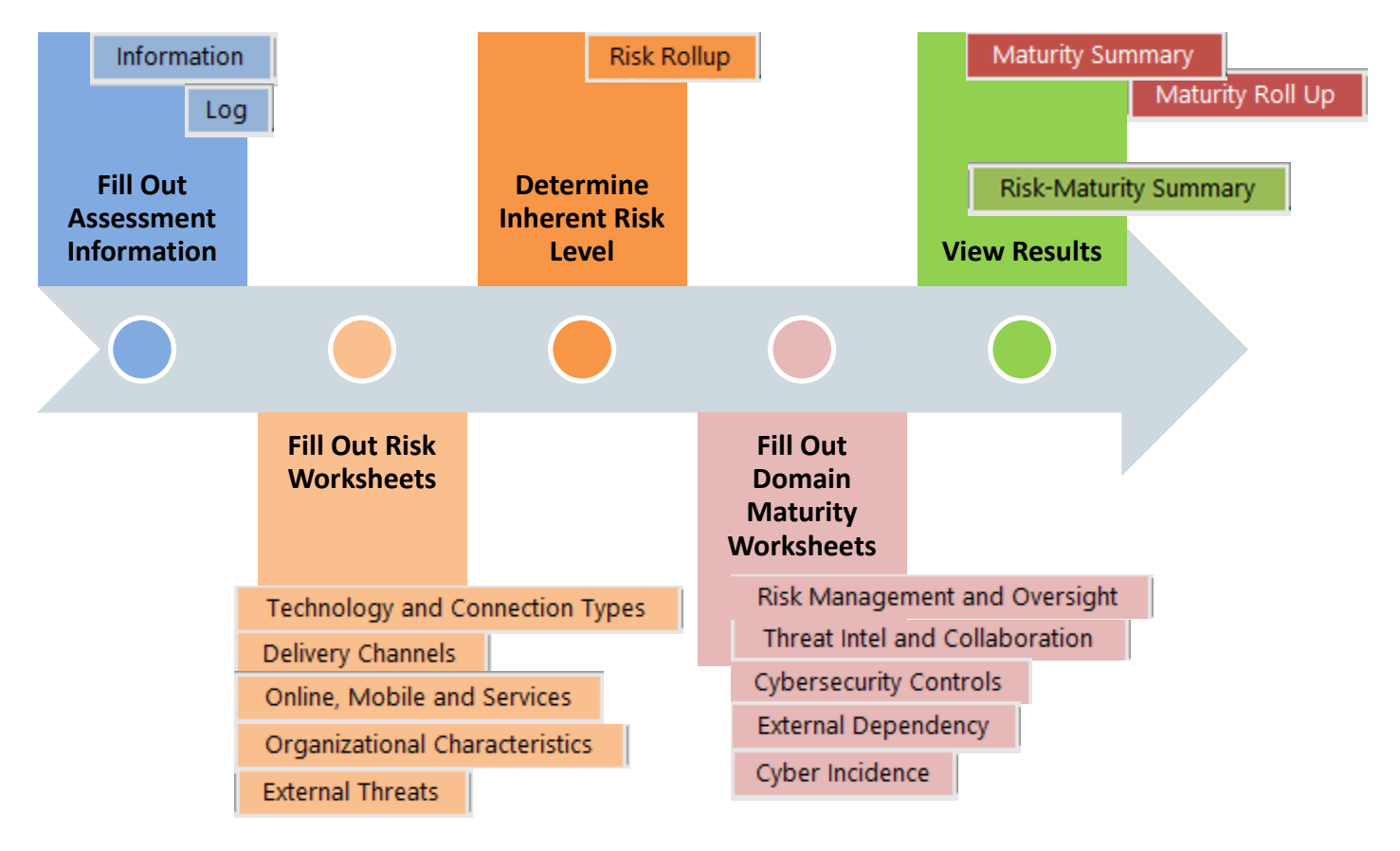

# **Organization Details**

The workbook closely follows the FFIEC approach. The tool is split up into sixteen worksheets.

1. **Information**: contact, version and copyright information.

#### Information

Log

- a. We recommend that you use the link in cell A8 to send us your email so that we can notify you of updates. We will not share your information, per our on-line privacy policy [3].
- b. **Recommended Inputs**: Firm name (cell B18) and date (cell B19).
- c. **Optional Inputs**: Assessor (cell B20) and general notes (cell B21).
- 2. Optionally keep track of your workflow on the **Log** worksheet.
- 3. **Risk-Maturity Summary** (green tab): this is an output populated from the inherent risk rollup and Risk-Maturity Summary domain maturity sections.
- a. The only option is in cell I15 which allows you to select how the domains will be displayed on the matrix—by name (default) or by number.
- 4. **Risk Rollup** (orange tab): this summarizes the inherent risks associated with each **Risk Rollup** risk category.
	- a. **Required Input:** Overall inherent risk level (cell C17). Once you have completed answering the questions in the risk category worksheets, the scoring for each category will be shown above this input. Your firm should use its judgement about risk to determine the appropriate risk level (least, minimal, moderate, significant, most), per the Cybersecurity Assessment Tool, page 4:

*Determine Inherent Risk Profile*

*Management can determine the institution's overall Inherent Risk Profile based on the number of applicable statements in each risk level for all activities (Figure 2). For example, when a majority of activities, products, or services fall within the Moderate Risk Level, management may determine that the institution has a Moderate Inherent Risk Profile. Each category may, however, pose a different level of inherent risk. Therefore, in addition to evaluating the number of instances that an institution selects for a specific risk level, management may also consider evaluating whether the specific category poses additional risk. [1]*

- 5. **Risk Categories** (in light orange)**:** Each risk category contains a series of statements that describe risk levels. Complete each worksheet and then determine the overall inherent risk level (step 3a).
	- a. The worksheets are: **Technology and Connection Types** i. Technologies and Connection Types **Delivery Channels** ii. Delivery Channels Online, Mobile and Services iii. Online/Mobile Products and Technology Services iv. Organizational Characteristics Organizational Characteristics v. External Threats **External Threats**
	- b. Each worksheet has a series of questions that relate to business risk. There are two input areas:
		- i. **Score**: select from the options least, minimal, moderate, significant, most
		- ii. **Notes**: an optional area to record additional, unscored information.

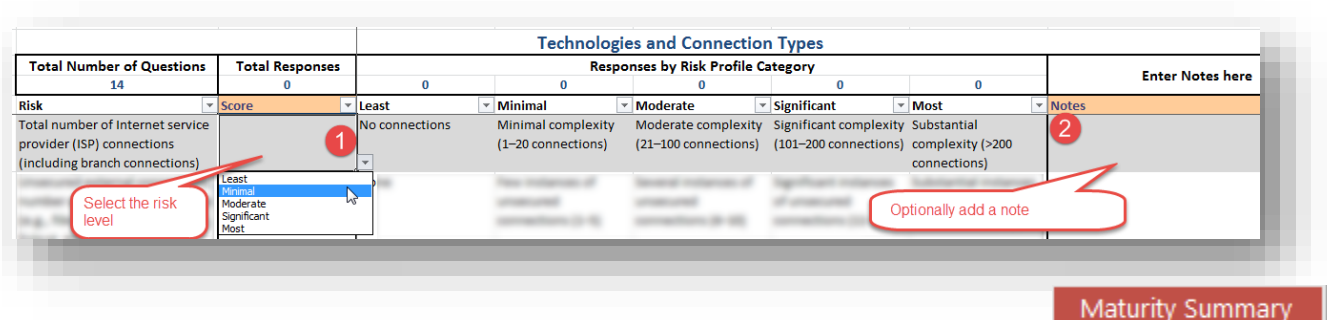

- 6. **Maturity Rollup** and **Maturity Summary**: there are no inputs for these worksheets. They only summarize the scoring for each domain, assessment factor and component.
- 7. **Domain worksheets**: answer each declarative statement describing your organization risk
	- a. Declarative statement organization:
		- i. Answer: Yes, Yes(C), No or "N/A"

Maturity Roll Up

*Warning! If all the answers for a component's maturity level are marked as "N/A" then that level's score and all scoring for the levels above, it will be evaluated as "N/A." If you want the worksheet to score the component as passing that maturity level, at least one answer must be marked "Yes."*

ii. Optional information is entered in the notes column

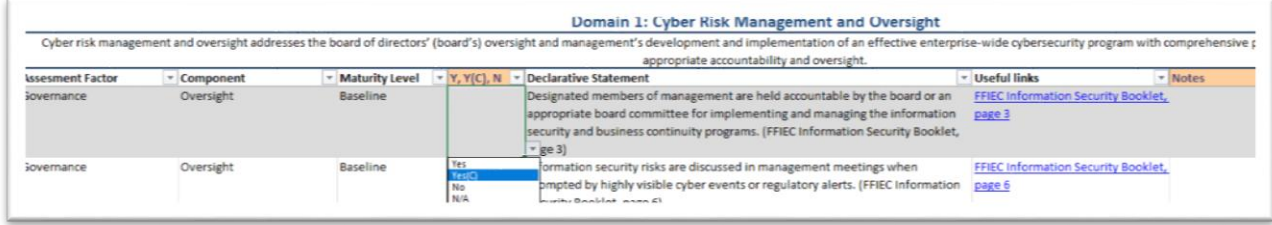

- b. For each domain
	- i. Risk Management and Oversight
	- ii. Threat Intel and Collaboration
	- iii. Cybersecurity Controls
	- iv. External Dependencies
	- v. Cyber Incidence

Risk Management and Oversight Threat Intel and Collaboration

**Cybersecurity Controls** 

**External Dependency** 

Cyber Incidence

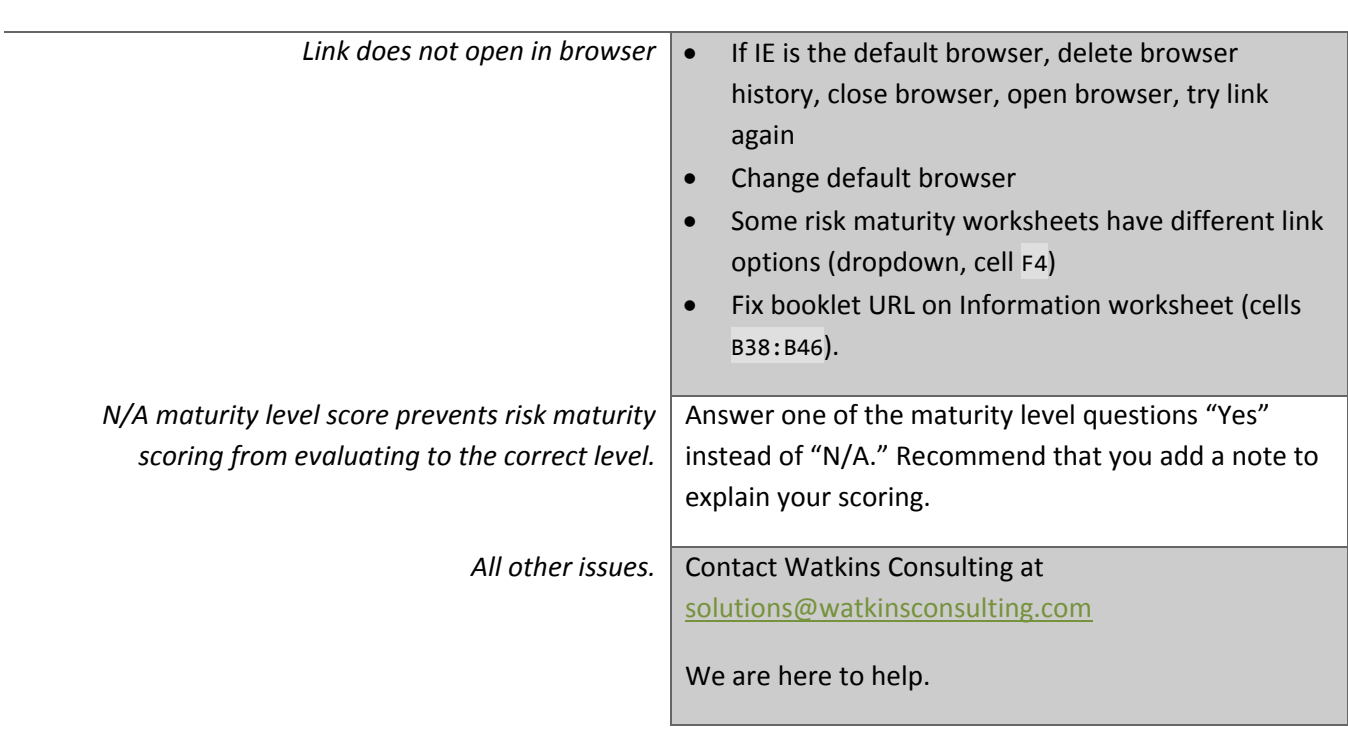

*Problem* **Solution**

# **Troubleshooting**

# **Version History**

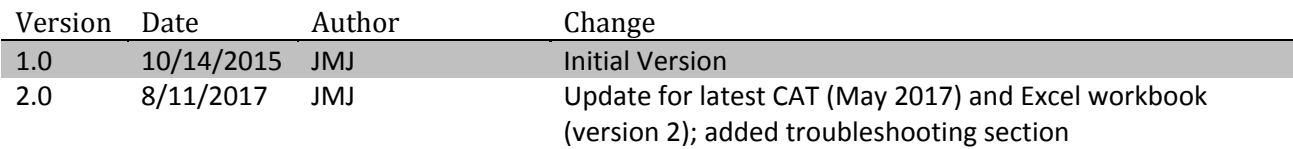

# **Works Cited**

- [1] FFIEC, "Cybersecurity Assessment Tool (May 2017)," FFIEC, Washington, 2017.
- [2] FFIEC, "FFIEC Cybersecurity Assessment Tool Overview for Chief Executive Officers and Boards of Directors," FFIEC, Washington, 2015.
- [3] Watkins Consulting, Inc., "Website Privacy Policy," 2017. [Online]. Available: https://watkinsconsulting.com/privacy-policy/.